# **ISTRUZIONI PER LE FAMIGLIE**

## Inserimento entrate e uscite anticipate

#### **FIGURA 1**

#### SELEZIONARE L'ALUNNO E SELEZIONARE IL TASTO AUTORIZZAZIONI

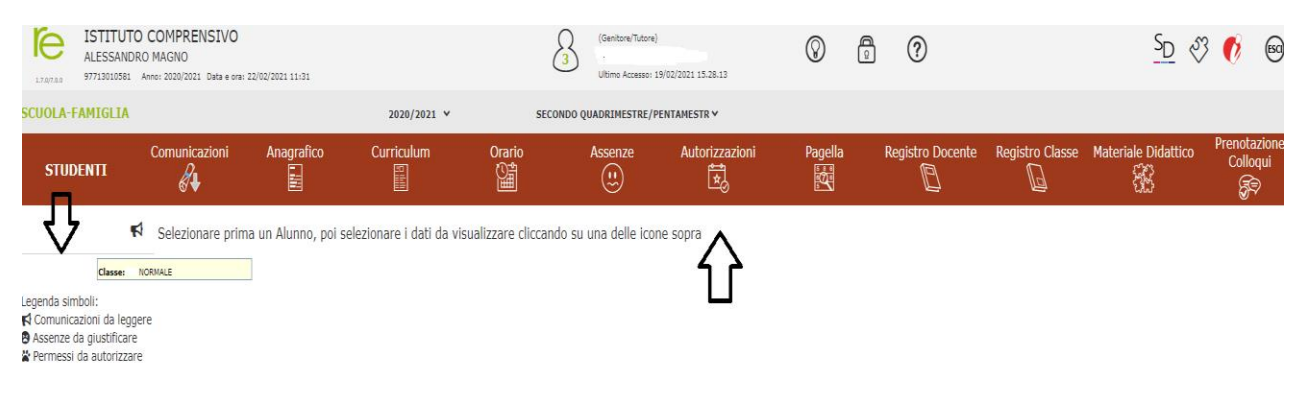

### **FIGURA 2**

#### SELEZIONARE IL TASTO "INSERISCI RICHIESTA

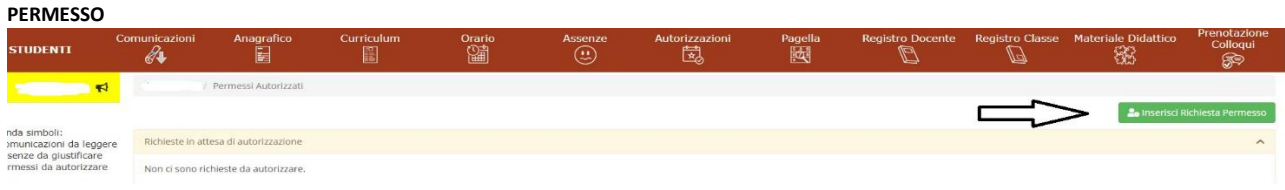

### **FIGURA 3**

### INSERIRE LA RICHIESTA DI ENTRATA O USCITA, L'ORARIO RICHIESTO E LA MOTIVAZIONE E' OBBLIGAOTRIO L'INSERIMENTO DEL PIN

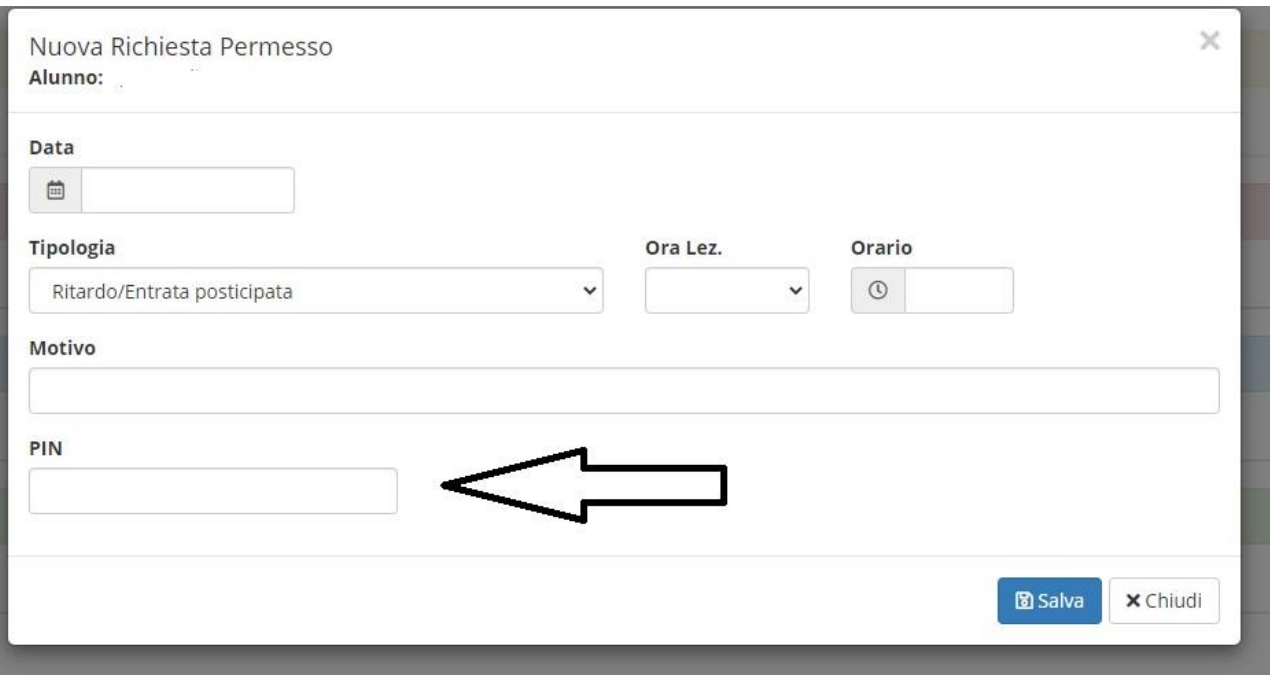

# **FIGURA 4**

IL DOCENTE O IL COORDINATORE DOPO AVER AUTORIZZATO IL PERMESSO, SUL RE APPARIRA' LA SCHERMATA SOTTO RIPORTATA.

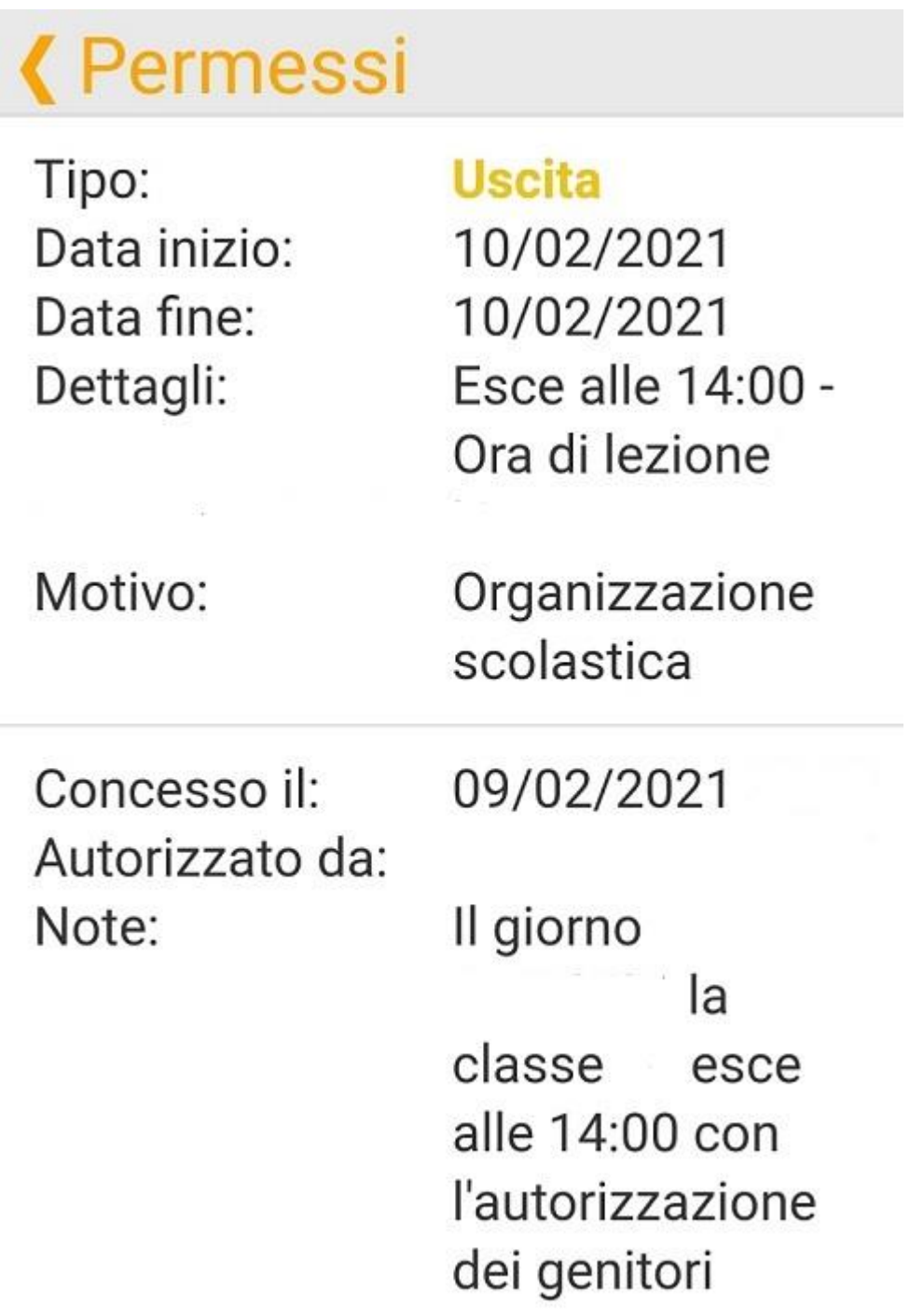